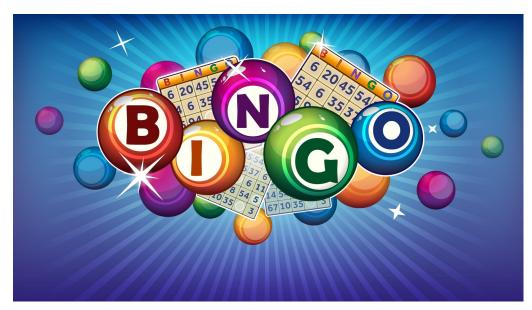

## Instructions

- 1. Join VIP texting for your exclusive link. Text "Student" to 76626
- 2. Go to https://bingobaker.com/play/3025499

Click Generate

Click I understand

Click on spot to mark with an X or clear

- 3. Bingo numbers will be called on zoom
- 4. When you have a BINGO type BINGO in the chat
- Screen shot or turn on video & screen share to confirm winning card.
- 6. If you WIN you will be private chatted with more info.